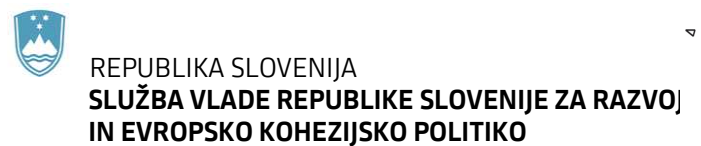

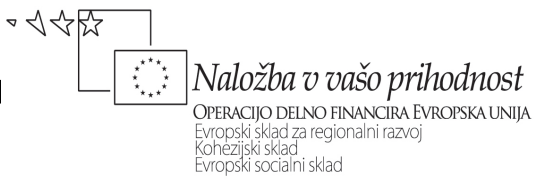

Kotnikova 5, 1000 Ljubljana

# **NAVODILA ZA IZVEDBO FINANČNE KOREKCIJE ZA PRIMERE JAVNIH NAROČIL, KI VSEBUJEJO OMEJEVALNI POGOJ – OBVEZNO ČLANSTVO V IZS OB ODDAJI PONUDBE**

## **KAZALO**

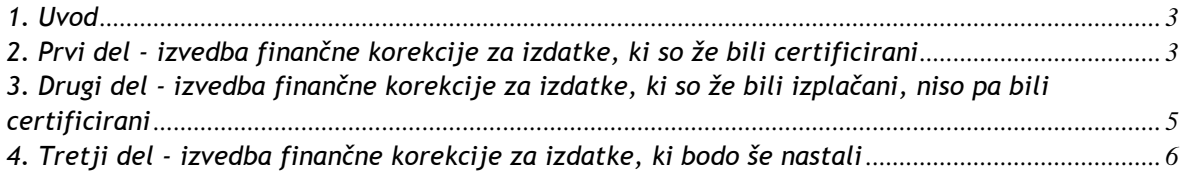

#### **1. Uvod**

Navodila so namenjena organu upravljanja in posredniškim telesom za izvedbo finančne korekcije za primere javnih naročil, ki vsebujejo omejevalni pogoj – obvezno članstvo v Inženirski zbornici Slovenije ob oddaji ponudbe.

Navodila so razdeljena na tri dele:

- prvi del opisuje izvedbo finančne korekcije za izdatke, ki so že bili certificirani,<br>- drugi del opisuje izvedbo finančne korekcije za izdatke, ki so že bili izplačan
- drugi del opisuje izvedbo finančne korekcije za izdatke, ki so že bili izplačani, niso pa bili certificirani,
- tretji del opisuje izvedbo finančne korekcije za izdatke, ki bodo še nastali.

#### **2. Prvi del - izvedba finančne korekcije za izdatke, ki so že bili certificirani**

Finančna korekcija se izvede v procesu »Izplačevanje« na način, da se poišče neupravičeno prijavljeno listino na operaciji/projektu (korekcija se lahko izvede le na eni listini ali več, v kolikor vračilo presega znesek prijave). Na listini se nato naredi novo prijavo, tako, da je v vrstici znesek plačila in prijavljen znesek plačane listine 0 EUR, upravičen strošek je prijavljena negativna vrednost, neupravičen znesek je pozitivna prijavljena vrednost. V opombe se navede vse listine na katere se korekcija nanaša. Višina finančne korekcije za izdatke, ki so bili certificirani in vključeni v ZAP do 2.6.2014, je določena z analizo javnih naročil.

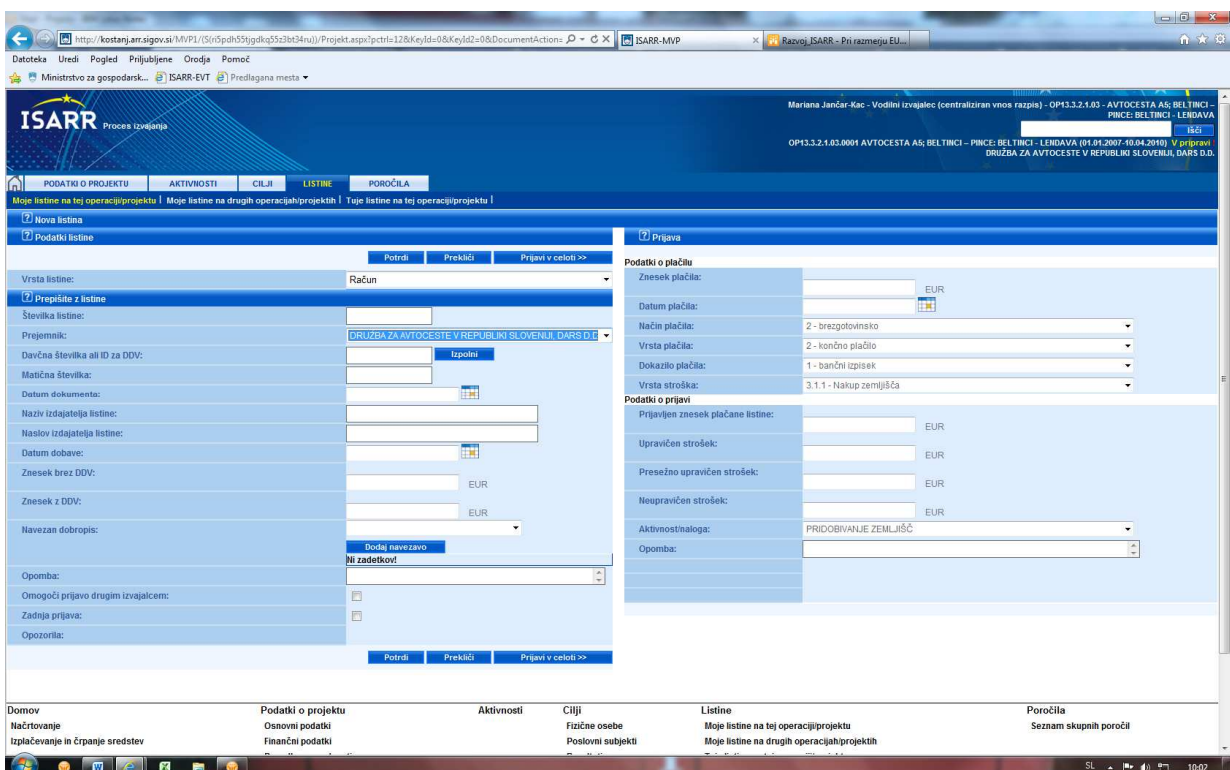

Nato se kreira novo poročilo, na katerega se naveže prijava listine. V kolikor je bilo izplačilo iz državnega proračuna izvedeno v preteklem letu se po oddaji poročila v procesu »Izplačevanje/črpanje« v zavihku plačila, s pomočjo gumba kreiranje fiktivne odredbe, kreira negativna - fiktivna odredba. V primeru izplačila v tekočem letu, se negativna - fiktivna odredba kreira v ISARR, s prijavo na CPU, preko obrazca.

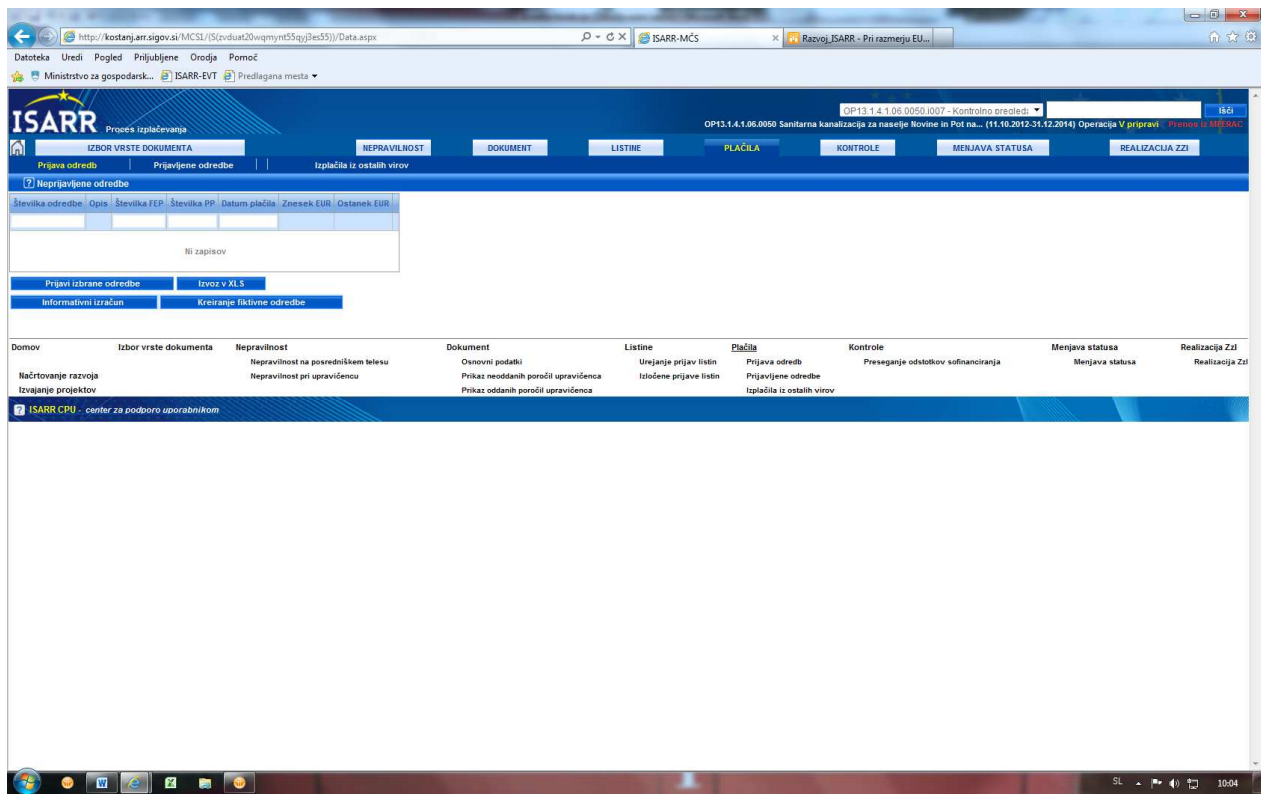

Kreira se ZZI in se ga naveže na ZZP, ki se ga posreduje na Ministrstvo za finance, Organ za potrjevanje.

**V primeru, da se v postopku izvajanja upravljalnih preverjanj ugotovi novo operacijo z diskriminatornim javnim naročilom ali novo diskriminatorno javno naročilo znotraj že identificirane operacije, je potrebno to sporočiti organu upravljanja.**

#### **3. Drugi del - izvedba finančne korekcije za izdatke, ki so že bili izplačani, niso pa bili certificirani**

Finančna korekcija se izvede v procesu »Izplačevanje« na način, da se poišče neupravičeno prijavljeno listino na operaciji/projektu (korekcija se lahko izvede le na eni listini ali več, v kolikor vračilo presega znesek prijave). Na listini se naredi novo prijavo, tako, da je v vrstici znesek plačila in prijavljen znesek plačane listine 0 EUR, upravičen strošek je prijavljena negativna vrednost, neupravičen znesek je pozitivna prijavljena vrednost. V opombe se navede vse listine na katere se korekcija nanaša. Določi se finančna korekcija v višini 5% realizacije posamezne listine.

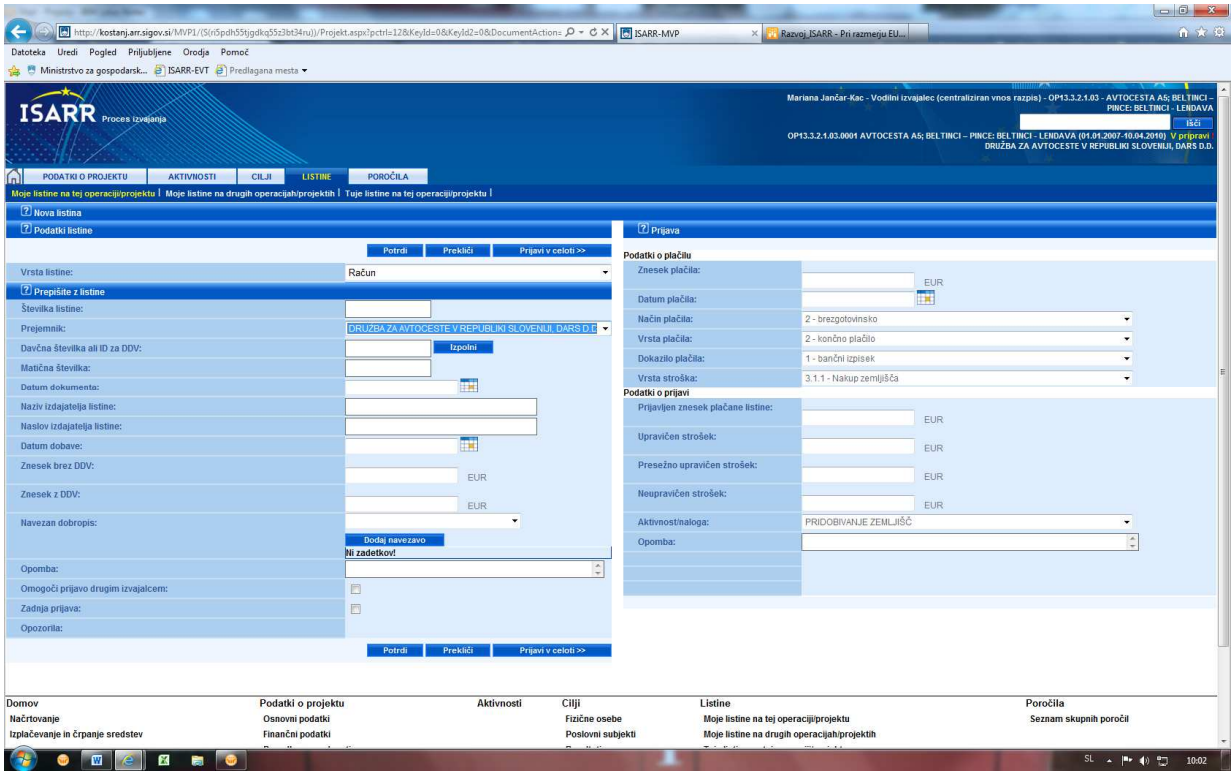

Nato se kreira novo poročilo, na katerega se naveže prijava listine. V kolikor je bilo izplačilo iz državnega proračuna izvedeno v preteklem letu se po oddaji poročila v procesu »Izplačevanje/črpanje« v zavihku plačila, s pomočjo gumba kreiranje fiktivne odredbe, kreira negativna - fiktivna odredba. V primeru izplačila v tekočem letu, se negativna - fiktivna odredba kreira v ISARR, s prijavo na CPU, preko obrazca.

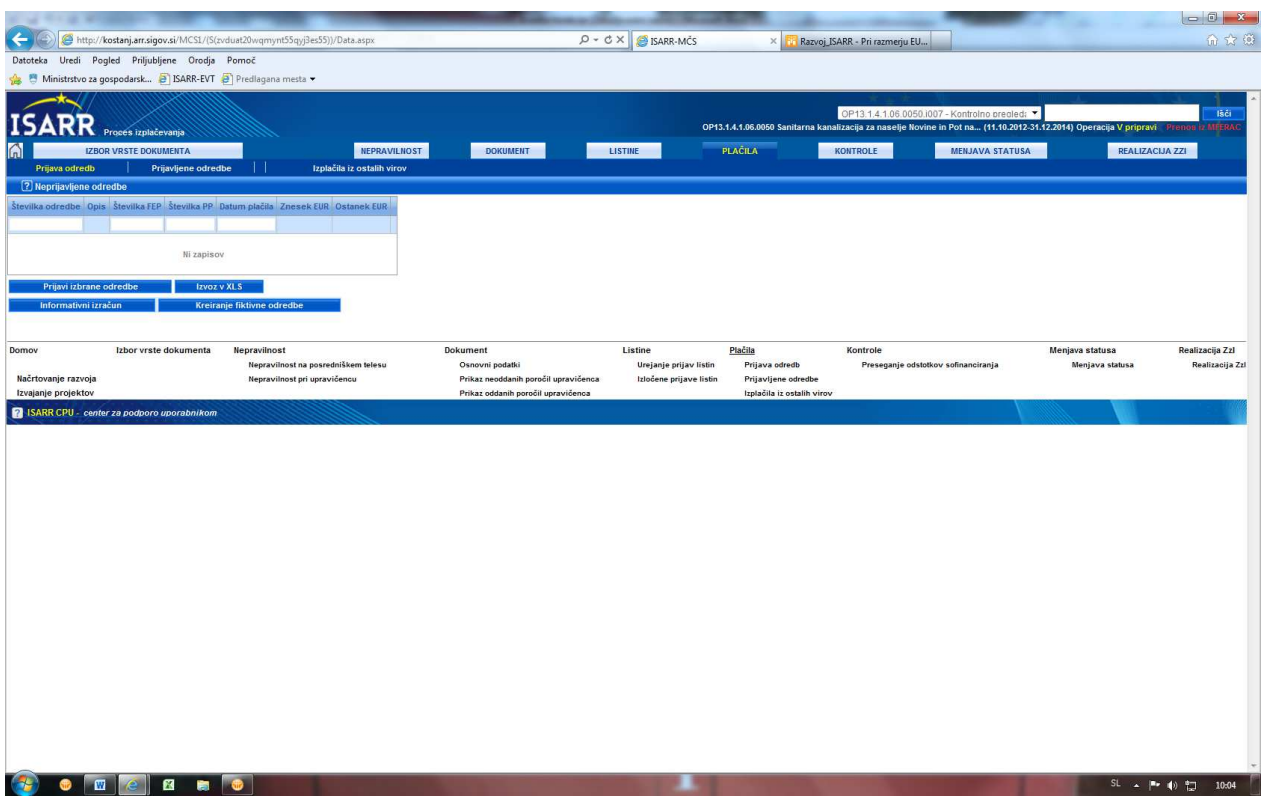

Kreira se negativen ZZI ter se ga skupaj s pozitivnim ZZI poveže na skupen ZZP, ki se ga posreduje na Ministrstvo za finance, Organ za potrjevanje.

**V primeru, da se v postopku izvajanja upravljalnih preverjanj ugotovi novo operacijo z diskriminatornim javnim naročilom ali novo diskriminatorno javno naročilo znotraj že identificirane operacije, je potrebno to sporočiti organu upravljanja.**

### **4. Tretji del - izvedba finančne korekcije za izdatke, ki bodo še nastali**

Organ upravljanja bo izvedel nadgradnjo sistema ISARR, na način, da bo sistem opozoril skrbnika pogodbe, da gre za operacijo, ki vsebuje diskriminatorna javna naročila, pri katerih je potrebno izvesti 5% finančno korekcijo. Poleg opozorila bodo v sistem vgrajena tudi navodila za izvedbo finančne korekcije. Opozorilo bo vgrajeno za že znane operacije, ki vsebujejo diskriminatorno javno naročilo (pozor: ne gre za vsa javna naročila znotraj posamezne operacije, vendar le za tista, ki vsebujejo diskriminatorno zahtevo, navodila se nanašajo le na izdatke, listine, ki se nanašajo na diskriminatorna javna naročila znotraj posamezne operacije!).

**V primeru, da se v postopku izvajanja upravljalnih preverjanj ugotovi novo operacijo z diskriminatornim javnim naročilom, je potrebno to sporočiti organu upravljanja, da se izvede nadgradnja opozorila tudi za to operacijo.**

Najprej je potrebno vnesti podatke (listine, prijavo listin in kreirati poročilo) za pozitiven ZZI, ter nato po zgoraj navedenem postopku v drugem delu, kreirati negativni ZZI ter oba povezati na skupen ZZP, ki se ga posreduje na Ministrstvo za finance, Organ za potrjevanje.